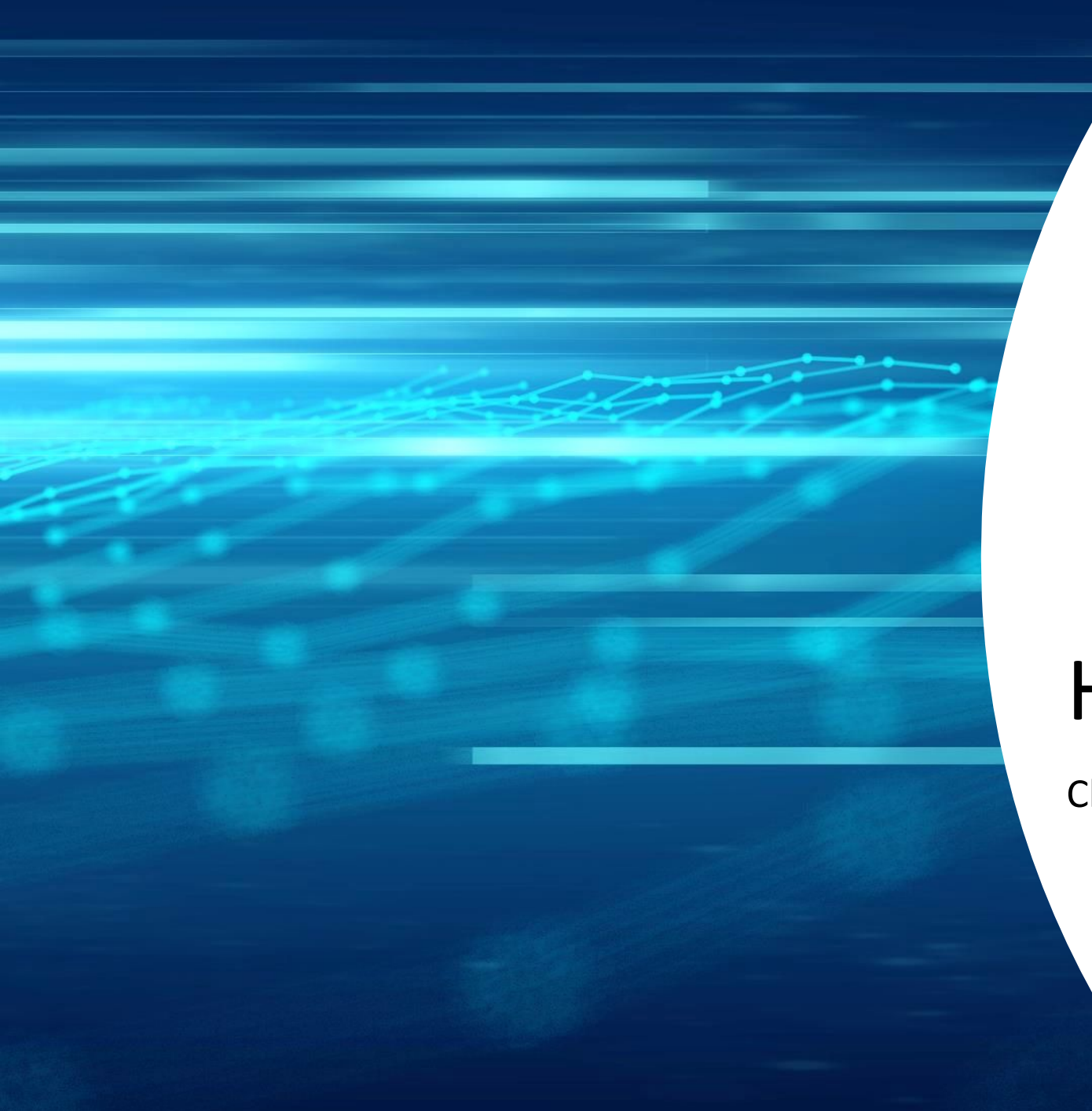

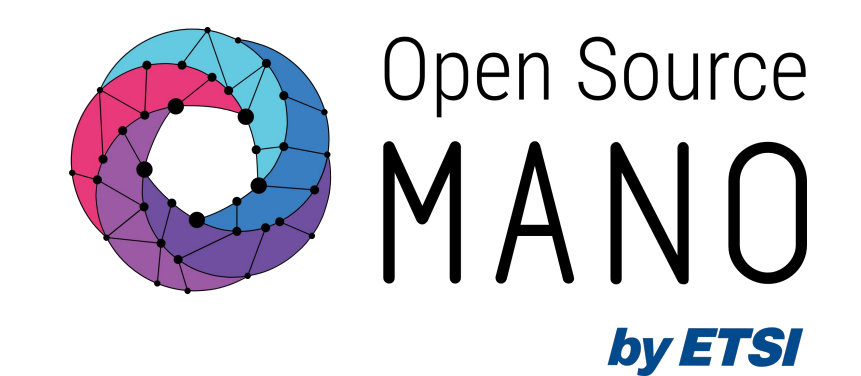

## Hackfest environment

Chiara Grasselli (Univ. Bologna, Hackfest Expert)

OSM#15

12/06/2023

#### Hackfest resources

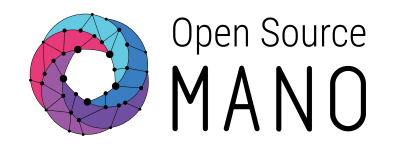

- Wiki: [https://osm.etsi.org/wikipub/index.php?title=OSM15\\_Hackfest](https://osm.etsi.org/wikipub/index.php?title=OSM15_Hackfest)
- Slack:

[https://join.slack.com/t/opensourcemano/shared\\_invite/zt-1688p662q-2ZUJghK\\_XeCJsoZ](https://join.slack.com/t/opensourcemano/shared_invite/zt-1688p662q-2ZUJghK_XeCJsoZWLh_KPA) WLh KPA

- Slack channel: #hackfests
- Teamup (agenda):<https://teamup.com/ks3m6q6qpr9sy5kxom>
- Presentations: [https://osm-download.etsi.org/ftp/Hackfests/OSM15\\_Hackfest/](https://osm-download.etsi.org/ftp/Hackfests/OSM15_Hackfest/)
- Google Classroom:<https://classroom.google.com/c/NjEzNDQ3MjMzNTEw?cjc=h6aw3xg>
- Google Spreadsheet (resource details): [https://docs.google.com/spreadsheets/d/1CQztNhSra9brAIbuanD8pVE0tPOTGLAb1D9RT](https://docs.google.com/spreadsheets/d/1CQztNhSra9brAIbuanD8pVE0tPOTGLAb1D9RTatArhU/edit#gid=966863) [atArhU/edit#gid=966863](https://docs.google.com/spreadsheets/d/1CQztNhSra9brAIbuanD8pVE0tPOTGLAb1D9RTatArhU/edit#gid=966863)

#### Hackfest environment

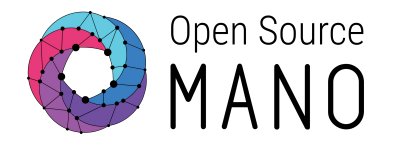

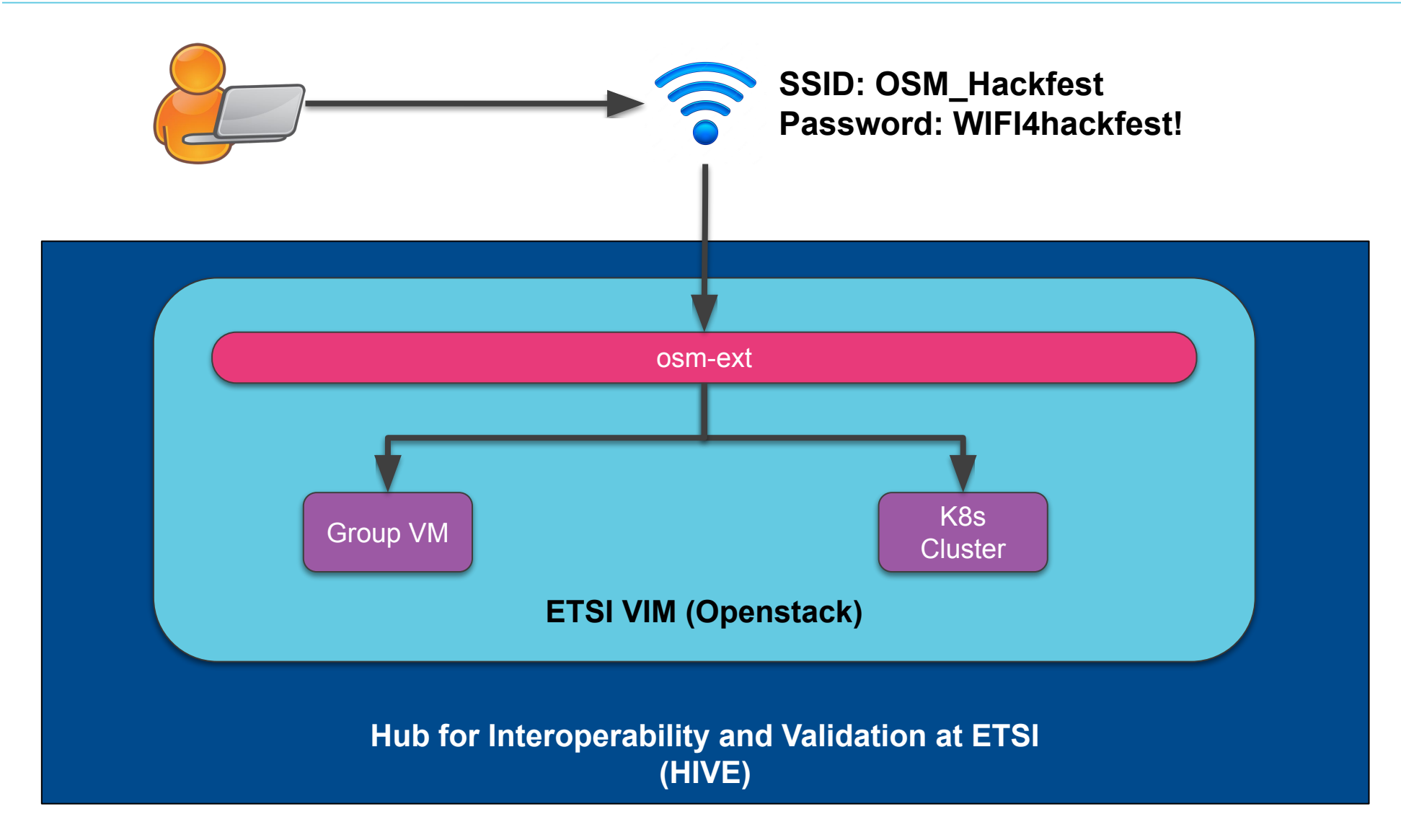

#### Hackfest environment

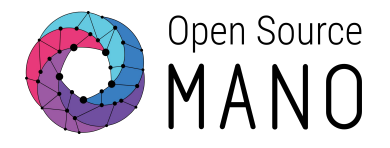

● Different OSM instances and OpenStack tenants will be assigned to groups

Check the Google spreadsheet for resource details: [https://docs.google.com/spreadsheets/d/1CQztNhSra9brAIbuanD8pVE0tPOTGLAb1D9R](https://docs.google.com/spreadsheets/d/1CQztNhSra9brAIbuanD8pVE0tPOTGLAb1D9RTatArhU/edit?usp=drive_link) [TatArhU/edit?usp=drive](https://docs.google.com/spreadsheets/d/1CQztNhSra9brAIbuanD8pVE0tPOTGLAb1D9RTatArhU/edit?usp=drive_link)

#### Accessing your OSM instance

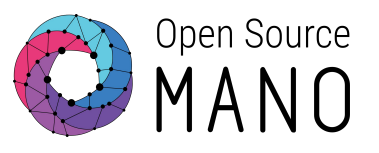

Ways to interact with OSM:

- Dashboard
	- see OSM Web UI address in the spreadsheet
	- username: admin
	- password: admin
- CLI, via SSH to the OSM VM
	- see IP address in the spreadsheet
	- username: ubuntu
	- password: hackfest
	- $\rightarrow$  try some commands: osm vim-list, osm k8scluster-list
- CLI, with local osmclient
	- run osm commands with --hostname option or set environment variable OSM\_HOSTNAME

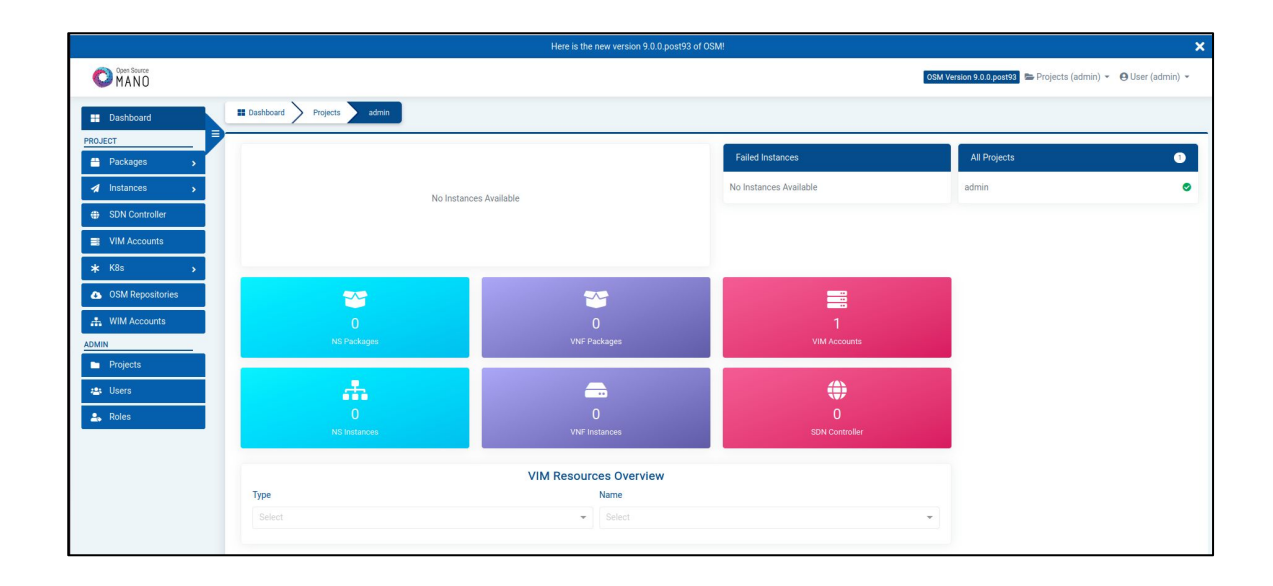

#### Accessing your OpenStack tenant

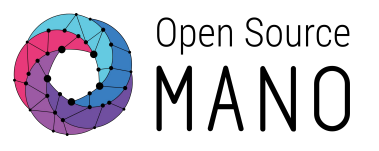

Ways to interact with OpenStack:

- Dashboard
	- <http://172.21.247.1>
	- username: hackfest15groupX
	- password: hackfest15group-X!
		- $\rightarrow$  X = group number
- CLI, using OpenStack client with RC file  $\rightarrow$  try a command: openstack image list

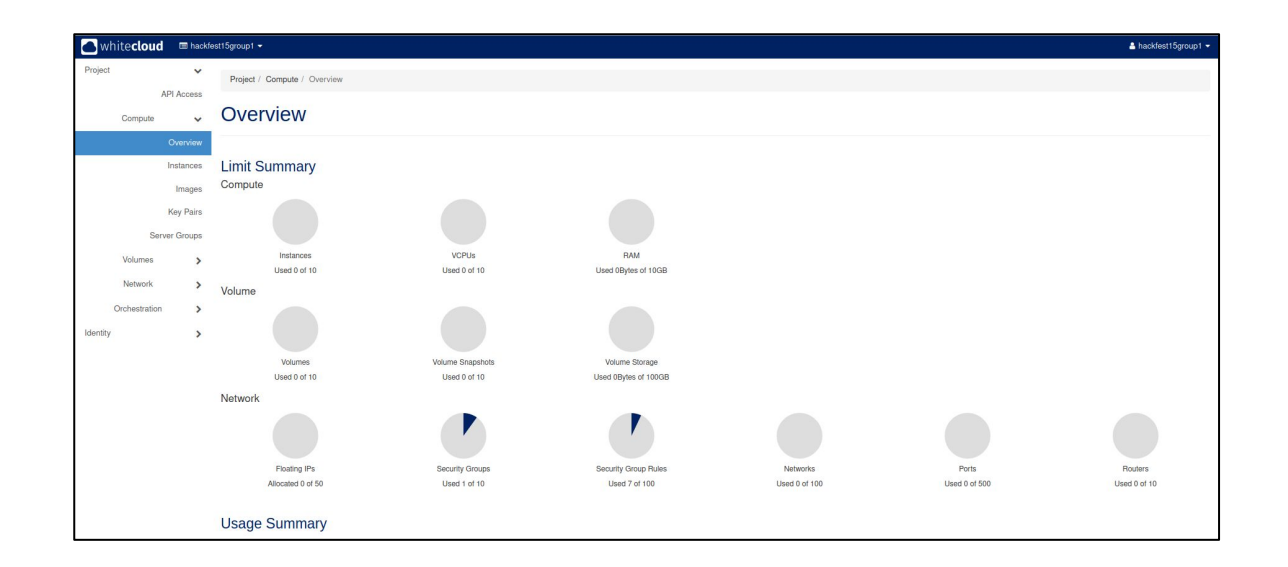

### OpenStack RC File

**Environment file:** 

export OS AUTH URL[=http://172.21.247.1:5000/v3](http://172.21.247.1:5000/v3) export OS\_PROJECT\_NAME=hackfest15groupX export OS USER DOMAIN NAME='Default' export OS\_PROJECT\_DOMAIN\_ID='default' export OS\_USERNAME=hackfest15groupX export OS\_PASSWORD=hackfest15group-X! export OS\_REGION\_NAME='RegionOne' export OS\_INTERFACE=public export OS\_IDENTITY\_API\_VERSION=3

 $\rightarrow$  X = group number

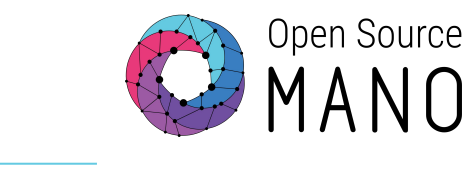

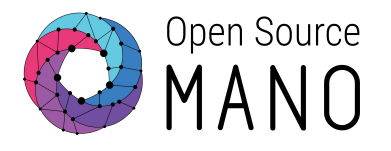

#### Accessing the K8s Cluster

Ways to interact with K8s:

- CLI, via SSH to the K8s Cluster VM
	- 172.21.249.42
	- Username: ubuntu
	- Password: hackfest
	- $\rightarrow$  try a command: kubectl get pods -A
- CLI, using kubectl with credentials

 $\rightarrow$  try a command: kubectl --kubeconfig  $\gamma$  kubeconfig.yaml get pods -A

#### Kubeconfig file

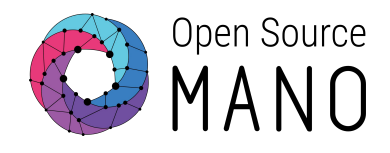

apiVersion: v1

clusters:

```
- cluster:
```
certificate-authority-data:

LS0tLS1CRUdJTiBDRVJUSUZJQ0FURS0tLS0tCk1JSUREekNDQWZlZ0F3SUJBZ0lVS2RSZUhQQVdUMzNxZFZCd3pMdktGdGdXcUJNd0RRWUpLb1pJaHZjTkFRRUwKQlFBd0Z6R VZNQk1HQTFVRUF3d01NVEF1TVRVeUxqRTRNeTR4TUI0WERUSXpNRFl3TmpFM01qWXhNVm9YRFRNegpNRFl3TXpFM01qWXhNVm93RnpFVk1CTUdBMVVFQXd3TU1UQXVNVFV5TG pFNE15NHhNSUlCSWpBTkJna3Foa2lHCjl3MEJBUUVGQUFPQ0FROEFNSUlCQ2dLQ0FRRUF5d09qUWdIUytTWXorQkhWamRKVEw2WXlvQzNWNDAxL1VmNDUKUHJqMVp2K0JWMlh BR1I5Z3N1aXdyVkpSSjlKWDErZFlNS21yRzdvTnF1RW1RSGczdXNQbnpCU1QxK0dhZnM0NQpyOVNjeURhT28yMWQ3dXRCSHVlVXI5K2gyZnZNRy91My9MVWk0WXd3dFhxZVFs MzlPVWFxcUpYUEZ3Sk5MaFdYClhkUERmNFpGbGxISUFkL3FlaWtZQUFydjlxTGh4OGxOK1lwdE96Wm5zaGdTeE00WXVNcmxuWDJKZjhwa0g5MDkKK29ISlR5cnhUQXFOZno3Z GVaelZlWCtkcnZkNGowNXZZSkQreXhZQnRrSjhjOGpCWVZtZGkxQ3V3NUpwOVI4dgp5QlZKSUQ1K2xoMGhSOUZiUlUrNGFlZXBrck9ZTEFlaUhCSnlEQWlxOUNBQ1RoSkxsd0 lEQVFBQm8xTXdVVEFkCkJnTlZIUTRFRmdRVXVMeERSMDFtU0szWnNYTWxvMzJUNHRrdTFqQXdId1lEVlIwakJCZ3dGb0FVdUx4RFIwMW0KU0szWnNYTWxvMzJUNHRrdTFqQXd Ed1lEVlIwVEFRSC9CQVV3QXdFQi96QU5CZ2txaGtpRzl3MEJBUXNGQUFPQwpBUUVBZHo1L1lVUXY0dXBUeFdwZ3lvSlVTc2dramdTaVY1ejd1V1dFalJrNWhBQS9wYWZMRG9H Q1J3S1pUSzBFCndCTng4dWtLenFzOWk2Z2FPZ2syK2M0dFFSWExWRHJwK2Y5SjJUVWQ4RnVReUc3d2dhWkhiVFdaWjdnaXI0aCsKbFV2YVp6QXFJeWdzckdWMndNaEVsQUtuV DllRHBsYXJudnZ2Mm5RN0hXYVhOeUxkK0E3VGJpWmFWYWdIY1lhSgpxTEp6ejlvOEhiY3NCdWttN0orUVJOTzVub2t1NkFZYTlKZXBWV2hLVjJqYWpyZ2JMVFRjTVRZNzJJZl N6ZnhTCmJDcms2ZXdhNDdiK09udE5mOFMvOW43MmxkVERGdjBJNG54M3FNVm9XREJFbWhGQnZCeUt0MWZRcTBwSEpsVzIKZmlndnRCRW9kb2M0U2gzaHUyYU4vQmZyK0E9PQo tLS0tLUVORCBDRVJUSUZJQ0FURS0tLS0tCg==

server: https://172.21.249.42:16443

name: microk8s-cluster

contexts:

```
- context:
```
cluster: microk8s-cluster user: admin name: microk8s current-context: microk8s

kind: Config

preferences: {}

users:

- name: admin

user:

token: NldCZjFBTDRocVp6NTUyY3pOMDNzcFE2Z0R6dHBqaVVBeGtrQnd3MzFMMD0K

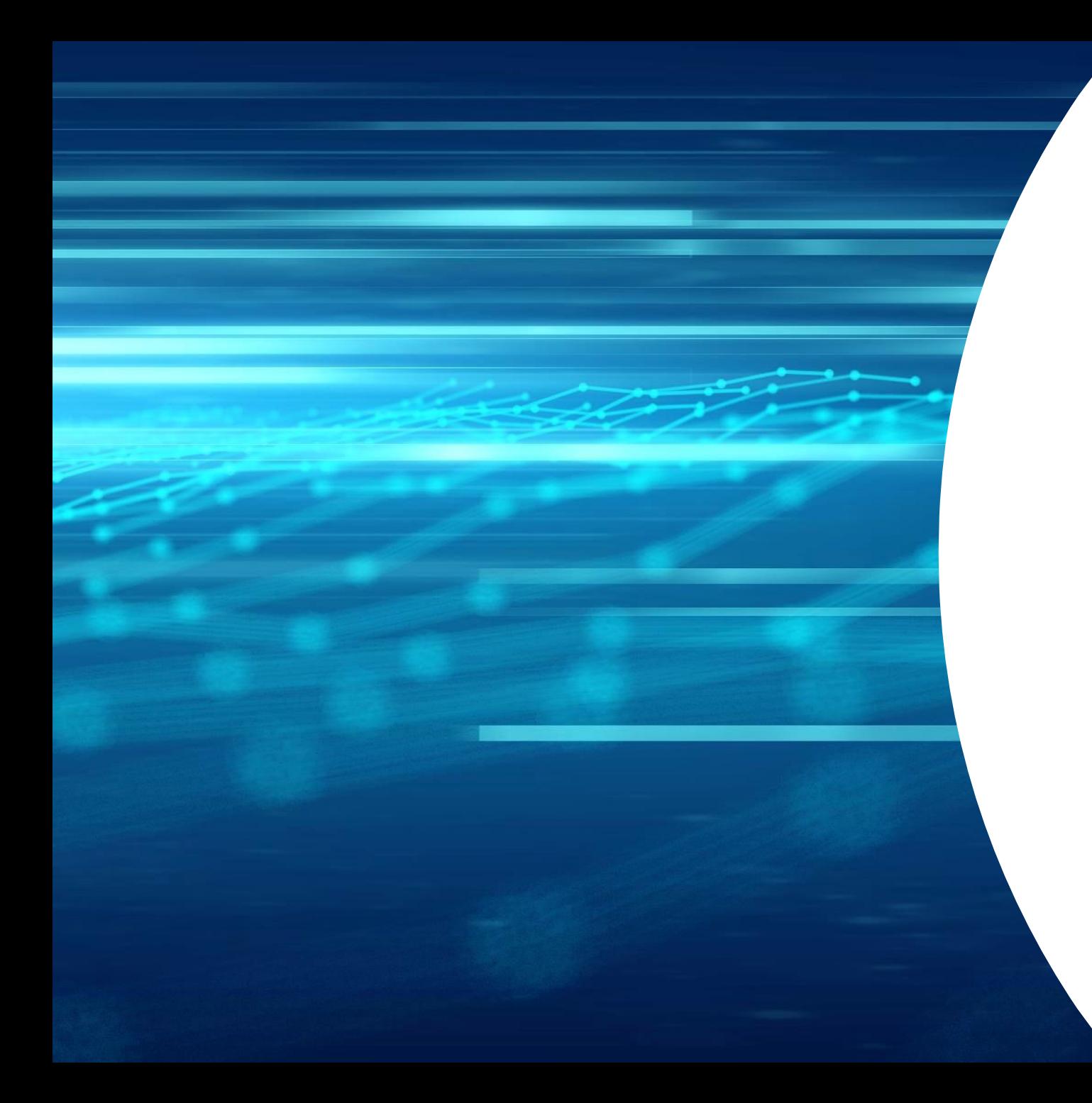

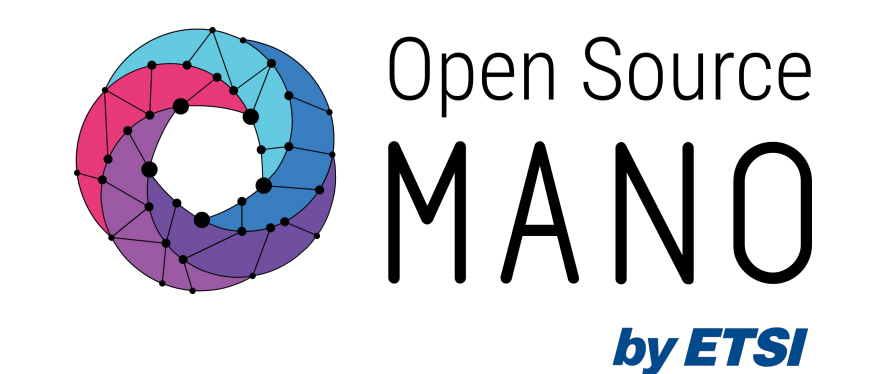

# Thank You!